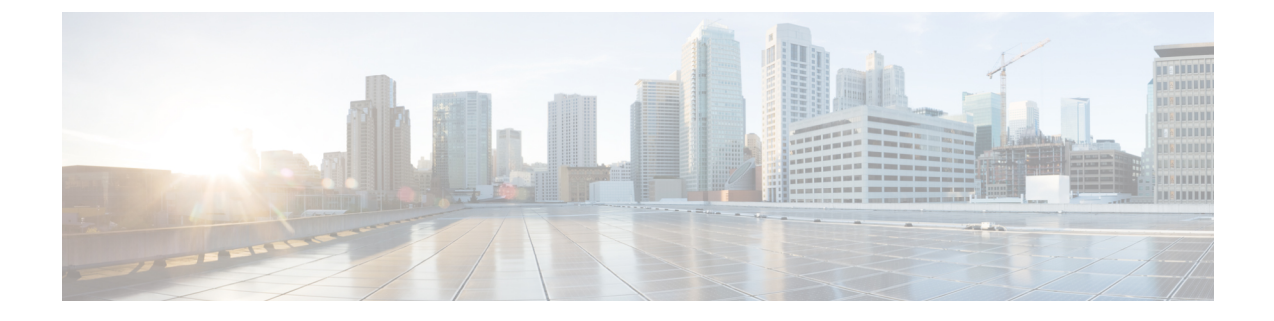

# **Install Cisco WAE CM**

• Install Cisco WAE Coordinated [Maintenance,](#page-0-0) on page 1

## <span id="page-0-0"></span>**Install Cisco WAE Coordinated Maintenance**

Cisco WAE CM can be installed as standalone, in the same server where the Cisco WAE server software is installed, or with Cisco WAE Live. Do not install WAE CM as a root user.

- **Step 1** Navigate to and download the Cisco WAE Coordinated Maintenance zip file from the Cisco [Download](https://software.cisco.com/download/navigator.html) Software site.
- **Step 2** Log in to the server, copy the Cisco WAE Coordinated Maintenance zip file (*<CoordMaint.zip*> to a local directory, and unzip the file.

### **Example:**

```
# unzip CoordMaint.zip
Archive: CoordMaiint.zip
   creating: CoordMaint/
  inflating: CoordMaint/install.sh
  inflating: CoordMaint/maintenance.tar.gz
  extracting: CoordMaint/ccordmaint.war
# ls
CoordMaint Coordmaint.zip
```
**Step 3** Navigate to the CoordMaint directory and install Cisco WAE Coordinated Maintenance.

#### # **. ./install.sh**

- **Step 4** When prompted, enter the directory for CM\_HOME (location to install the database, the plan file, and the CM configuration file).
- **Step 5** Follow the installation prompts.
- **Step 6** If installed as standalone or on the same server as the Cisco WAE server software, from the *<CM\_installation\_directory>*/maintenance enter the following command to start WAE Coordinated Maintenance:

#### # **./start.sh**

:

If installed on the same server as Cisco WAE Live, then restart the web server.

If not installed on the same server as Cisco WAE Live, you can also stop Cisco WAE Coordinated Maintenance at anytime using the stop.sh command. **Note**

**Step 7** To start Cisco WAE Coordinated Maintenance, open one of the supported browsers, and enter **http://***server-ip***:***port\_number***/coordmaint/**, where *server-ip* is the IP address of the server on which you have Cisco WAE Coordinated Maintenance installed and *port\_number* is one of the following:

- **8843**—If installed as standalone or on the same server where the Cisco WAE server software is installed.
- **8443**—If installed on the same server where Cisco WAE Live is installed.
- For WAE Coordinated Maintenance to work with Cisco WAE 7.1.3, remove redirect from the *wae.conf* file and restart Cisco WAE. **Note**
- **Step 8** Click the **Maintenance** link.
- **Step 9** Set the topology template (prompted only during initial setup). Navigate to **Settings** > **Data Source** tab. Enter the Cisco WAE 7.1 server and network information in the Topology Template fields.

For information about using Cisco WAE Coordinated Maintenance, see the Cisco WAE Coordinated [Maintenance](https://www.cisco.com/c/en/us/td/docs/net_mgmt/wae/coordinated_maintenance/1-2/guide/WAE_Coordinated_Maintenance_User_and_Administration_Guide.pdf) User and [Administration](https://www.cisco.com/c/en/us/td/docs/net_mgmt/wae/coordinated_maintenance/1-2/guide/WAE_Coordinated_Maintenance_User_and_Administration_Guide.pdf) Guide.